## Análisis del archivo de audio en formato WAV.

Un formato de audio muy difundido es el WAV. A continuación te ejemplicamos como cargar un archivo WAV para que puedan procesar las amplitudes del archivo en el tiempo.

Para cargar el archivo desde su PC pueden usar el siguiente código. La variable fname guarda el nombre del archivo.

```
1
from google.colab import files
2
file = files.upload()
3
fname = next(iter(file))
```
También pueden cargar el archivo desde una URL externa. A continuación se proporciona una URL con un archivo de ejemplo para que verifiquen.

```
1
import requests
2
url= "https://dcubaar-my.sharepoint.com/:u:/g/personal/diegoshalom_dcubaar_onmicrosoft_com/EckkwZJ7QaRDruZqQnc9MMcB4x78
3
fname = "recording.wav"
4
downloaded_obj = requests.get(url)
5
with open(fname, "wb") as file:
6
      file.write(downloaded_obj.content)
```
En los siguientes bloques pueden: procesar el archivo WAV; graficar las amplitudes en el tiempo; buscar picos y máximos locales con una distancia mínima y una altura mínima.

```
1
from scipy.io import wavfile
2
import scipy.io
3
4
samplerate, x = wavfile.read(fname)
5
length = x.shape[0] / samplerate
1
import matplotlib.pyplot as plt
2
import numpy as np
3
time = np.linspace(0., length, x.shape[0])
4
plt.plot(time, x)
5
plt.xlabel("Tiempo [s]")
6
plt.ylabel("Amplitud") # La amplitud está en unidades arbitrarias
7
plt.show()
```
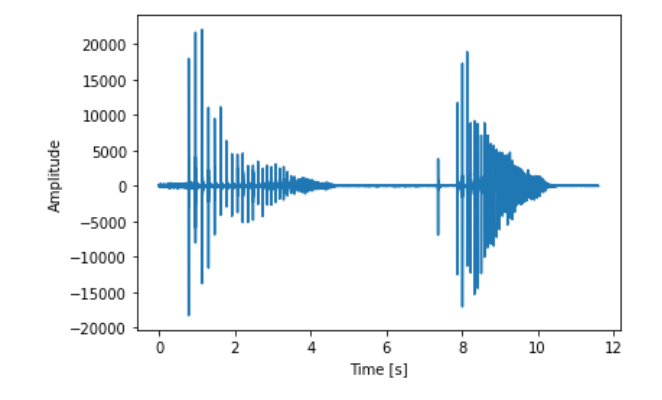

 from scipy.signal import find\_peaks  $\overline{2}$  distancia\_minima = 500 # Ojo, está en samples, no en segundos. Si queremos una diferencia de DT seg sería: DT\*samplerat altura\_minima = 1000 # No detectas picos menores a esto peaks, \_ = find\_peaks(x, height=altura\_minima ,distance=distancia\_minima) plt.plot(time,x) plt.plot(time[peaks], x[peaks], "x") plt.xlabel("Tiempo [s]")

10 plt.ylabel("Amplitud [u.a.]") # La amplitud está en unidades arbitrarias 11 plt.xlim(.5,5) 12 plt.show()

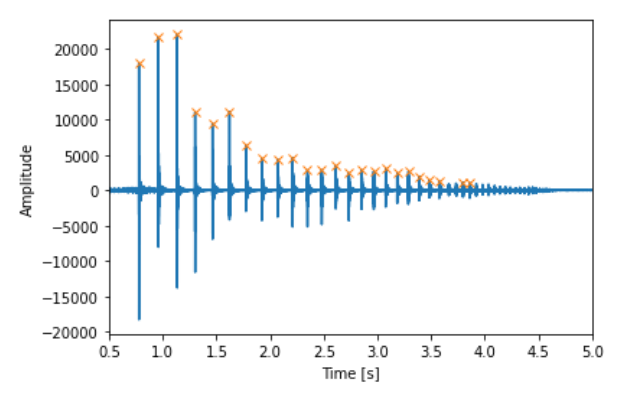